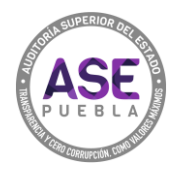

## **¿Cómo cancelar la cita?**

1. Escribir el folio de la cita y dar clic en CONSULTAR/CANCELAR CITA.

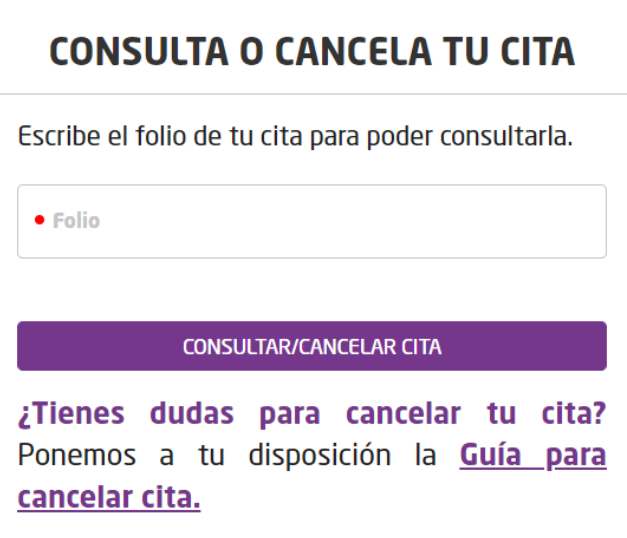

2. Selecciona "Cancelar cita".

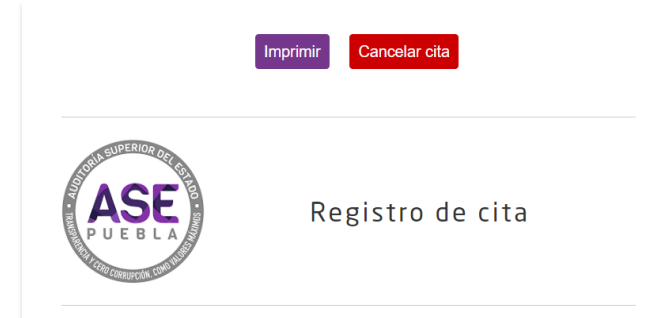

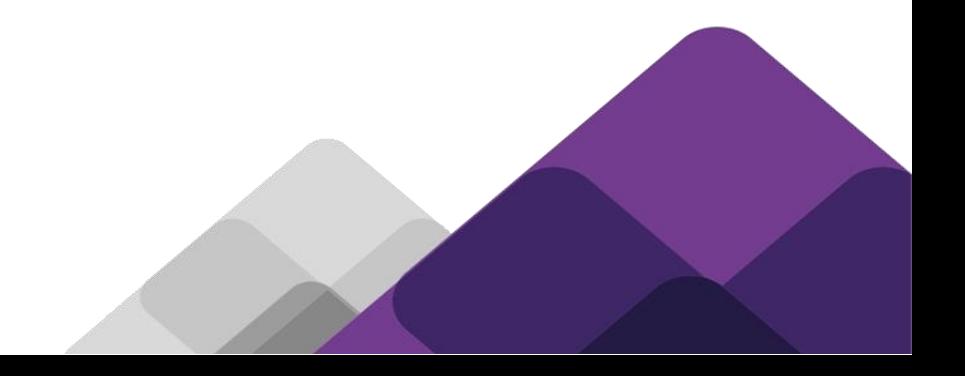

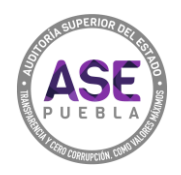

3. Se visualizará la leyenda "Cancelada".

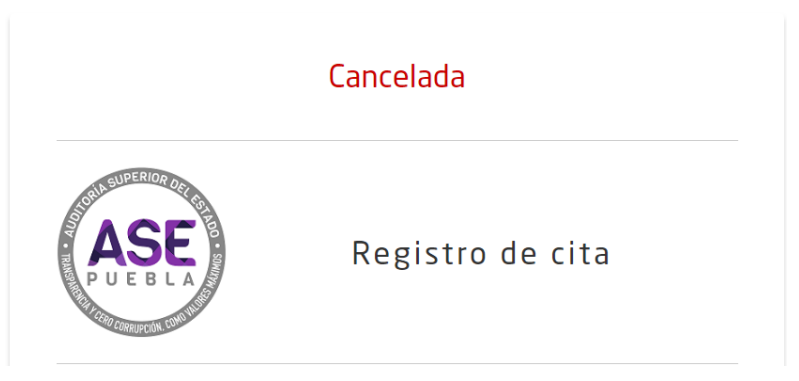

4. Al intentar imprimir la cita te mostrará la marca de que ya está cancelada.

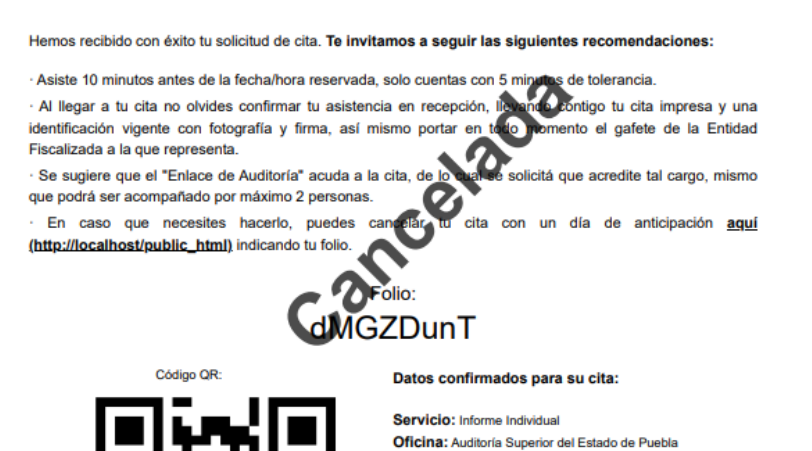

Dirección oficina: C. 5 Sur 1105, Centro histórico de

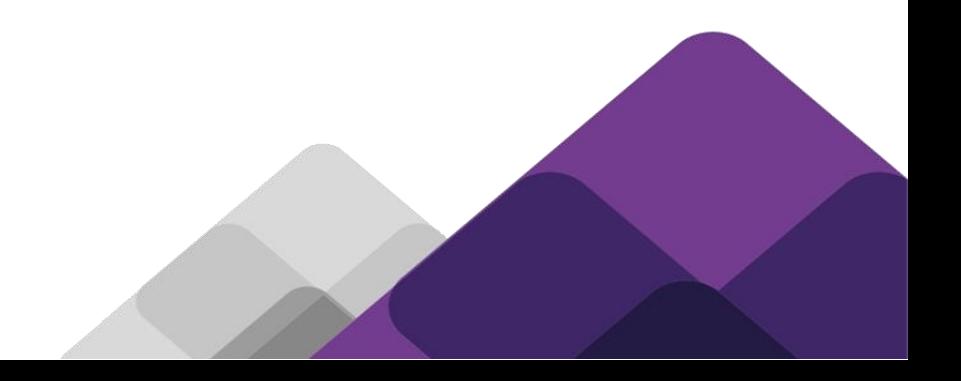